# **Personal Photo Viewer Readme File**

Welcome to the Personal Photo Viewer!

The Personal Photo Viewer software lets you view, crop, print and export high-quality photographic images from Photo CD disks. And if you just want to sit back and relax while viewing your photographs, turn on the integrated slide show feature to play the Photo CD as if it were a slide projector!

The focal point of the Personal Photo Viewer is the contact sheet. The contact sheet provides an overview of all photos on a Photo CD where photos can be selected for viewing or exporting in any of the 5 supported Photo CD resolutions or for inclusion in a slide show.

Load a photo for cropping or printing to any monochrome or color printer supported by Microsoft Windows. Export photos directly from the contact sheet or from the active photo window into compatible file formats such as TIF, BMP, PCX or JPG for inclusion in other Windows applications.

Create your own personal slide show using the contact sheet to select photos for inclusion in a slide show. Buttons on the slide show control panel allow for selection of size, order and duration for individual photos. The slide show can be set to run in automatic or manual mode, to play a selection or a complete Photo CD in a continuous loop for unattended play.

---User Registration

To become a registered user, fill out the registration form included in the Viewer subdirectory on the Personal Photo Viewer CD.

Registered owners are entitled to product support and will be sent information about software updates and new products when they become available.

To fill out the Registration Form:

- 1. The Registration Form is located in the subdirectory on the Personal Photo Viewer entitled: Software\Readme\English\Register.wri.
- 2. Copy the file from the CD to your hard disk.
- 3. Open the file in Windows Write.
- 4. Fill in the requested information and print it out.
- 5. Send it to us at the following address:

**Software Dynamics GmbH** User Registration Am Fallturm 5 28359 Bremen Germany

--------------------------------------------------------------------------------------------**Technical Support**

Should you require technical support - for the software only - we can be contacted from 10:00 -16:00 on our support hotline at the following telephone and fax numbers:

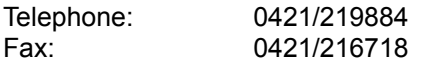

--------------------------------------------------------------------------------------**System Configuration**

For best results, the following system configuration is recommended:

IBM compatible PC/AT 80386/486 4-8 MB RAM VGA or Super VGA video adapter 40-120 MB hard disk Mouse Photo CD compatible CD-ROM drive

Note: To view, print or export high resolution images (2048 x 3072 pixels), 16 MB RAM are required!

Microsoft DOS 3.1 or higher Microsoft Windows 3.1 and higher

--------------------------------------------------------------------------------------------**User's Guide**

The User's Guide has been provided on CD for your convenience in the form of an on-line Help document which can be viewed by calling the "Help" function from within the Personal Photo Viewer.

The User's Guide is also provided as a text file in English, German and French so that it can be printed for future reference. The following file formats are provided:

- Manual.wri (Windows Write)
- Manual.txt (ASCII Text)

Manual files are located in the Viewer subdirectory for each of the three above-mentioned languages and will not be copied to your hard disk during installation.

--------------------------------------------------------------------------------------------**Release Notes**

- 1. In this release of the Personal Photo Viewer it is not possible to save Photo CD images in 2048 x 3072 pixels in the JPEG format.
- 2. If you want to make printouts on a HP Laserjet 4, make sure to switch off the HPGL mode in the printer settings dialog and switch to bitmap mode instead.

------------------------------------------------------------------**Additional Photo CD Software Available**

Additional Photo CD software is available on one CD called the *Photo CD Module*. For more detailed information please contact Software Dynamics GmbH, Tel: (0)421-219884, Fax: (0)421-216718. To order your copy of the software fill out the form entitled "Order.wri" and send it to us today!

# **Photo CD Module**

Includes 6 great Photo CD applications!

## **PhotoVision Speed**

With PhotoVision Speed you can view, edit, export and print high quality Photo CD images. Load photos from the easy to use contact sheet in 5 Photo CD resolutions and manipulate them using a range of tools including brightness and contrast controls, color balance, zooming, rotation, mirroring, transformations and filters.

Export photos directly to Windows compatible file formats such as TIFF, BMP, PCX, GIF, TGA and JPG (compressed).

## **PhotoVision SlideShow**

With the PhotoVision SlideShow you can create multimedia slide shows incorporating Photo CD images, sound and text. The contact sheet provides a thumbnail view of images on the Photo CD for easy selection - just click on one to add it to the play list. Add a sound (WAV) or music (MIDI) file to accompany your photos or record your own commentary using one of the standard Windows tools available to personalize your Photo CD slide show.

The control panel lets you select flexible options for playing the slide show. And when the slide show is just the way you want it, save it to the hard disk to play again at a later date.

#### **PhotoVision Archiver**

The PhotoVision Archiver is the ideal tool for organising and administering a Photo CD collection.

Photos stored on a Photo CD are automatically loaded into a database file and can be catalogued under a number of keywords. Flexible search options are available to locate a photo or a selection of photos in the database. All photos, or selected photos can be viewed as thumbnails on the contact sheet. Once the desired photo is selected, it can be transferred to PhotoVision Speed for viewing, editing and exporting.

#### **PhotoVision Screen Saver**

The PhotoVision Screen Saver lets you display images from your Photo CD when the computer is not in use. Flexible options for setting up the screen saver such as size, image type, fade in, duration and password protection are provided.

## **PhotoVision Wallpaper Flipper**

The PhotoVision Wallpaper Flipper lets you create your own personal Windows wallpaper from Photo CD images.

Photo CD images can be saved in the Windows BMP file format and previewed for inclusion in the wallpaper list. And if you want to change the wallpaper while working in Windows, just double-click the Autoflip icon to flip through the selected wallpaper collection.

#### **PhotoVision Puzzle**

The PhotoVision Puzzle lets you turn Photo CD images into desktop jigsaw puzzles. Load your favorite photo, select the number of puzzle pieces and the degree of difficulty or turn on the Hint option to help you solve the puzzle.

#### **Music Machine**

The Music Machine turns your CD-ROM drive into a CD audio player so you can listen to music while working in other Windows applications.

Control buttons let you play, pause, stop, forward and reverse through the CD for easy selection of your favorite music tracks.

Also includes: Professional photos in Kodak Photo CD format